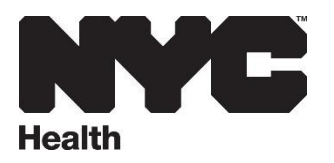

#### **Registration Instructions for the [Safe Products Awareness Training for Businesses](https://nycdohmh-ehs.mkscloud.com/)**

- 1. Log in using your NYC account or click "Create Account"
- 2. Enter your information, accept the terms and click the "Create Account" button.

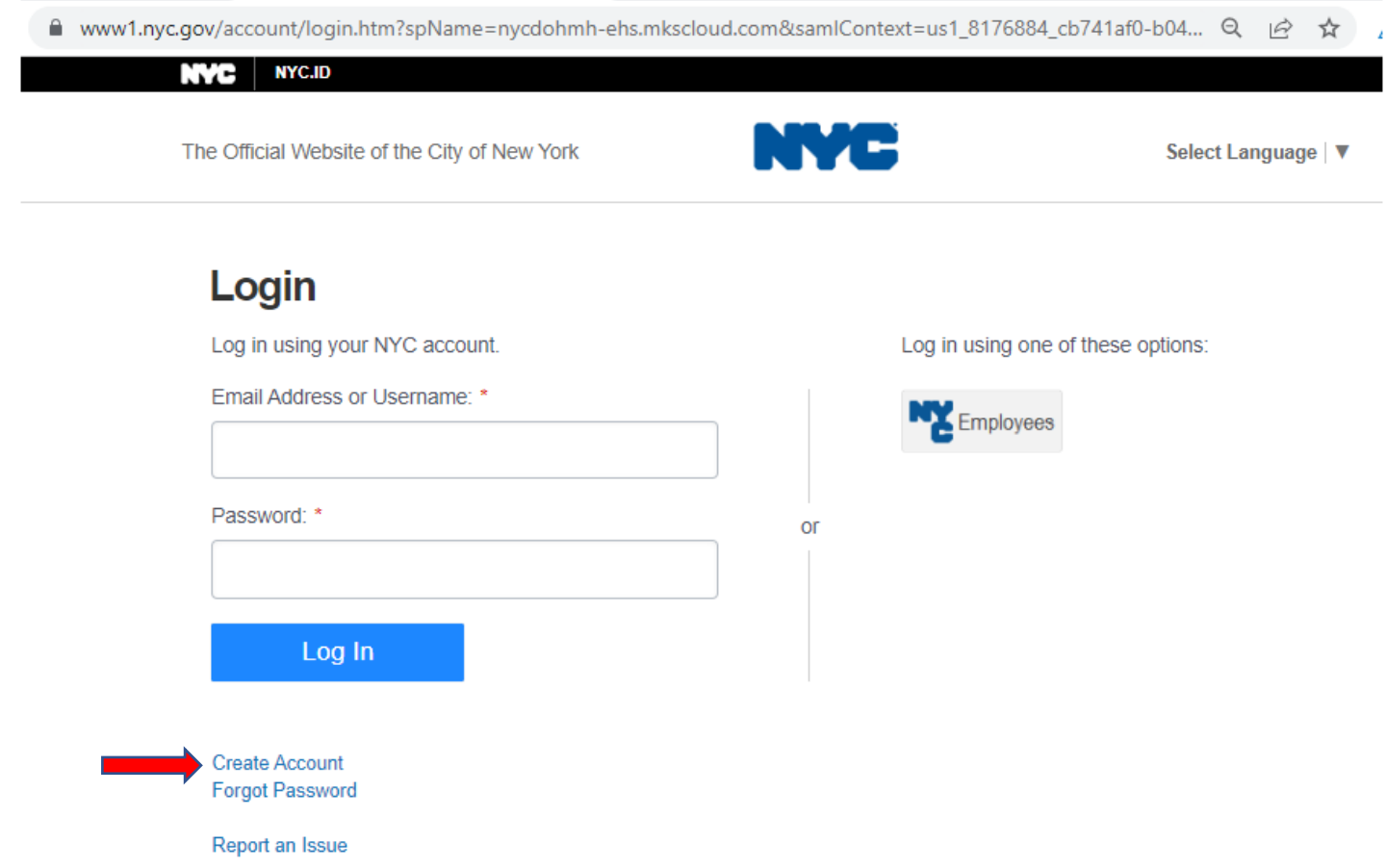

WARNING: This system and network belong to the City of New York and are intended solely for users and uses authorized by the City of  $\mathfrak h$ York. Unauthorized access or use is strictly prohibited. By using this system you expressly consent to the City of New York monitoring all u this system, reaardless of the purpose. If monitorina reveals possible evidence of criminal activity, damage or other unauthorized use, the (

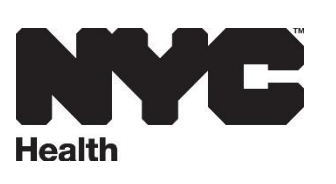

### **Create Account**

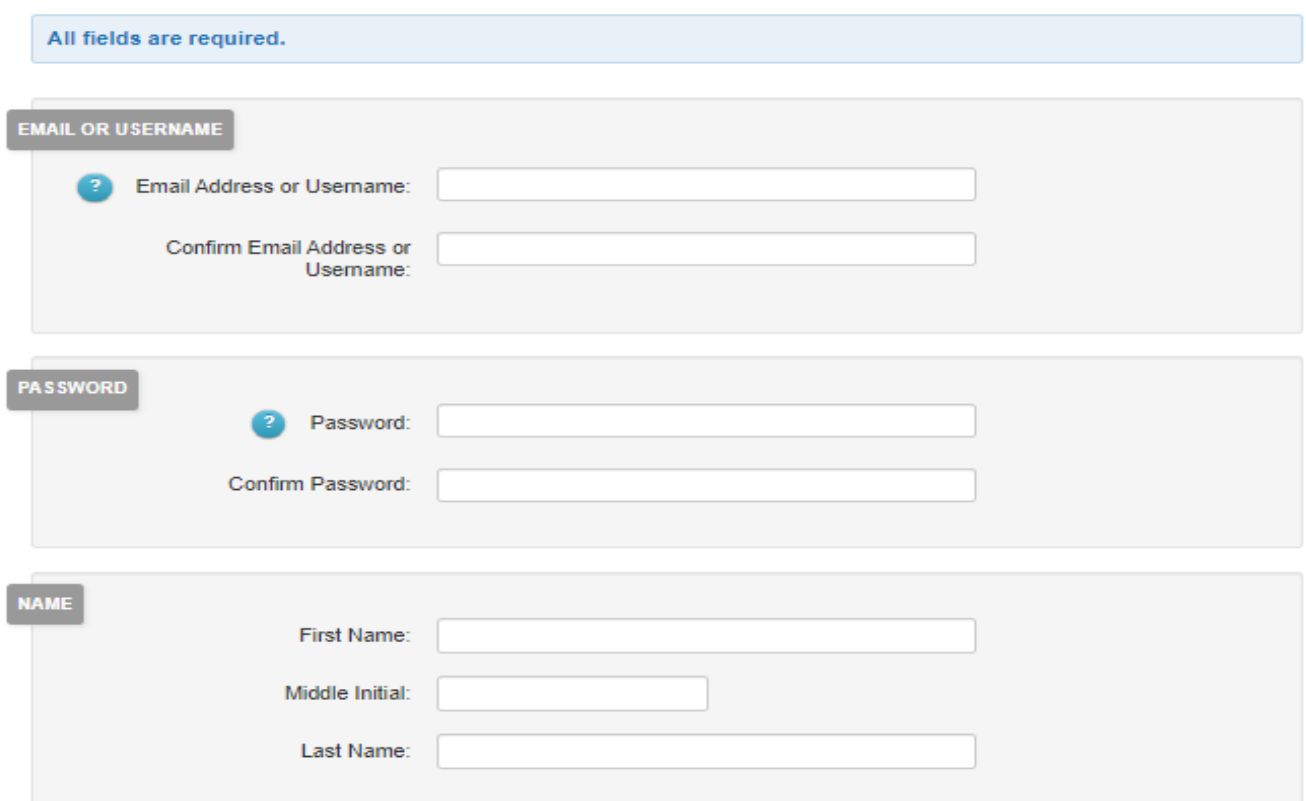

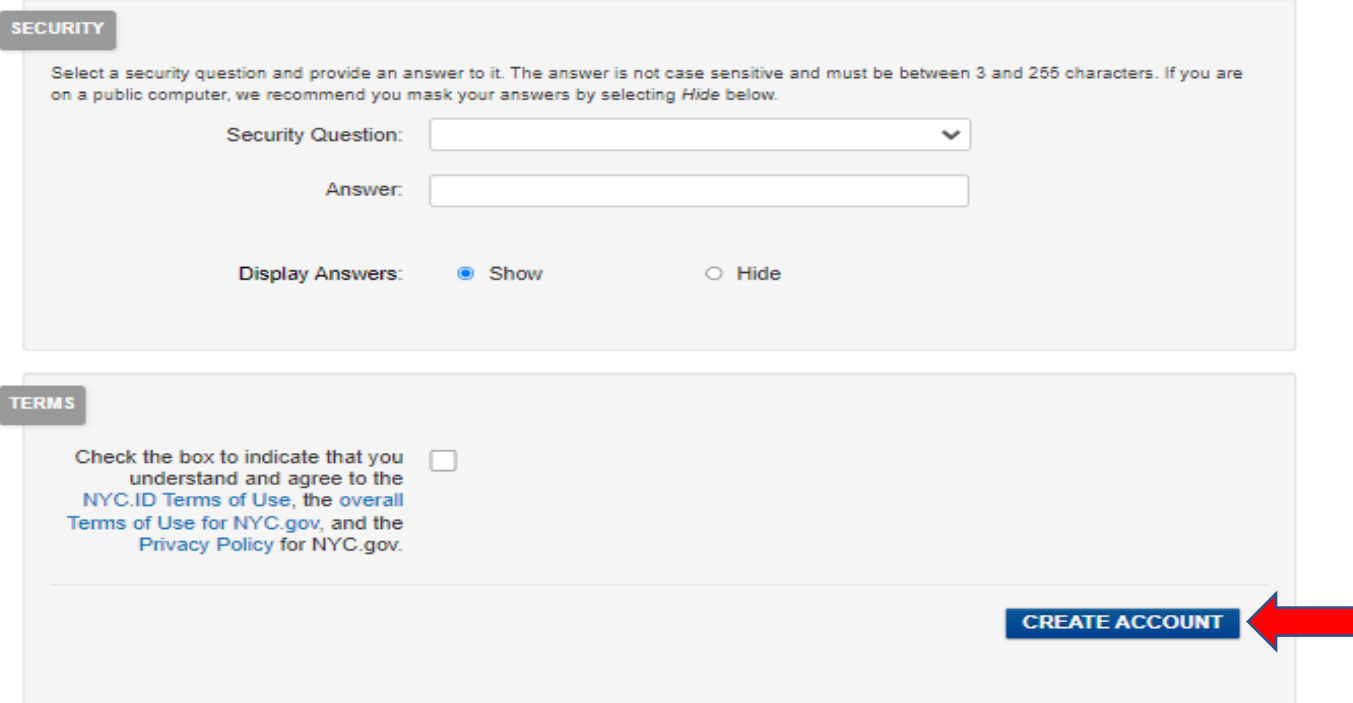

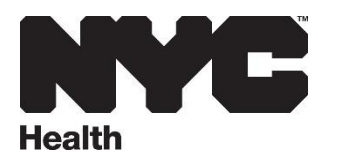

# **Forgot Password Instructions**

- 1. Click on "Forgot Password"
- 2. Enter your registration Email/Username which you used originally then click on Submit.

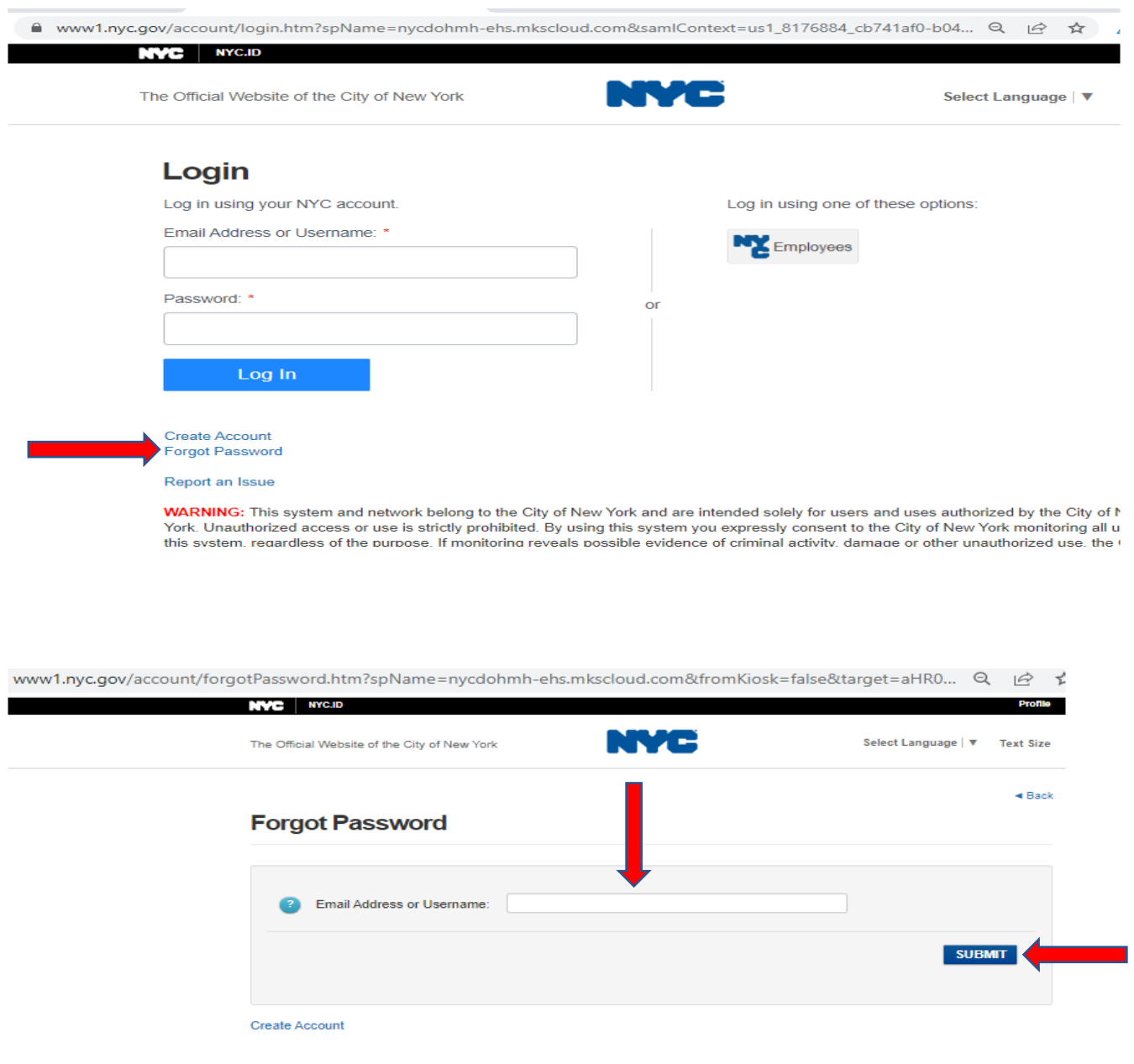

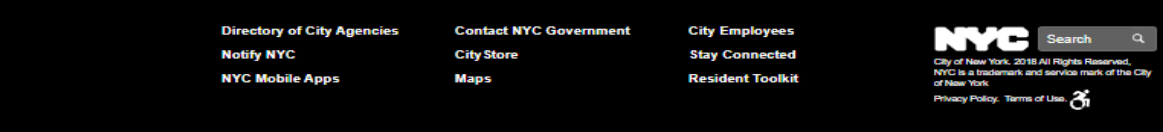

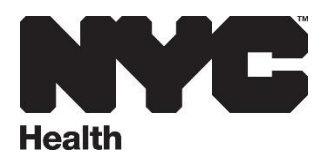

## **Once logged in, search course Catalog for Safe Products Awareness Training for Businesses. Select training and click "Start" or "Continue" to launch the training**

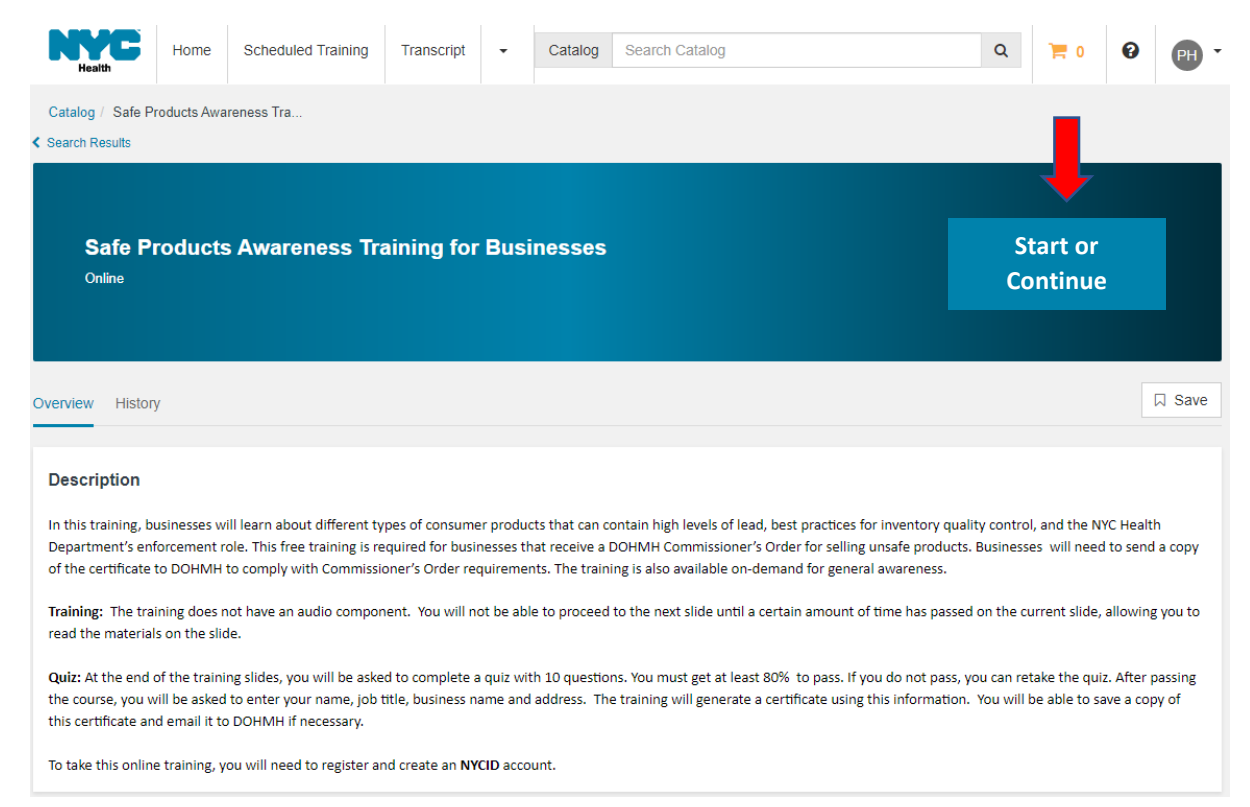

### **Click "Begin"**

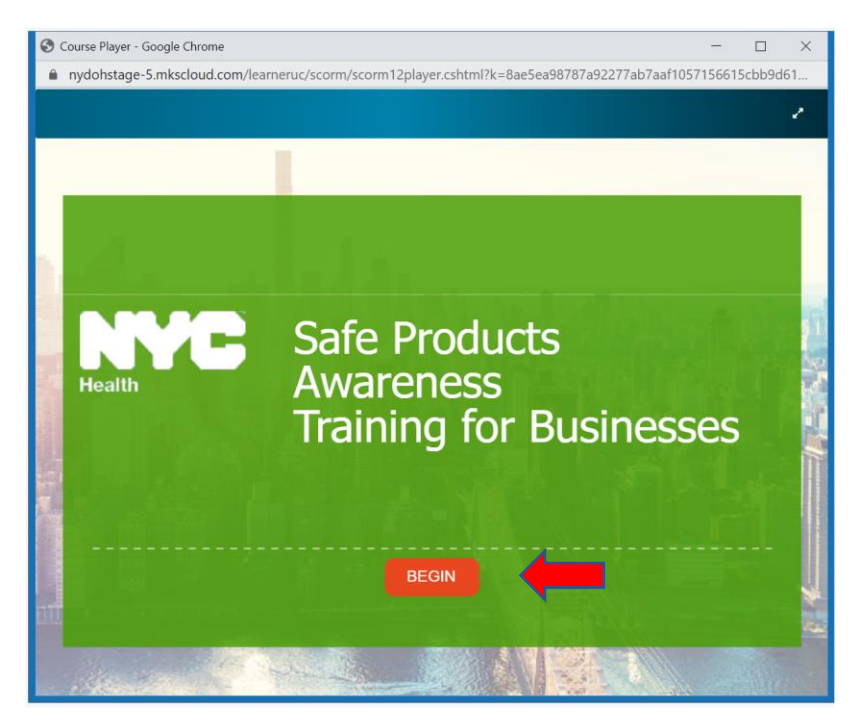

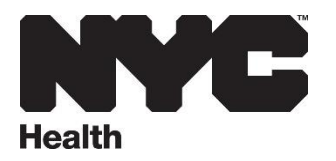

**Once you complete the training, enter your Name, Job Title, Business Name and Business Address to generate a copy of the training certificate. You can exit the training upon completion.** 

**To print a copy of the training certificate, click "History" on the course home page or select "View Certificate" on the upper right corner of the training page.**

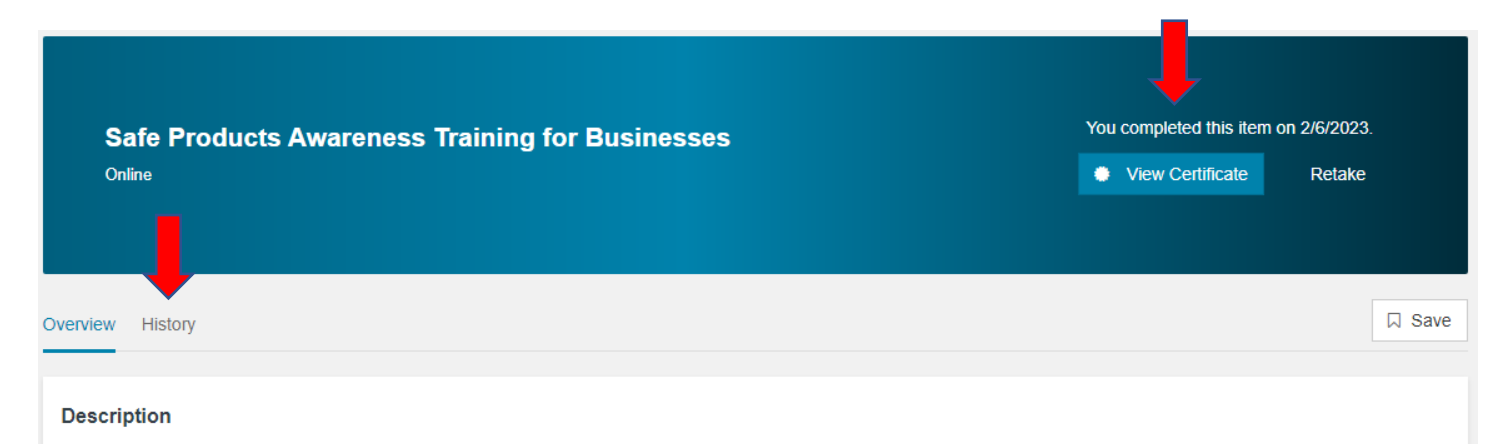

In this training, businesses will learn about different types of consumer products that can contain high levels of lead, best practices for inventory quality control, and the NYC Health Department's enforcement role. This free training is required for businesses that receive a DOHMH Commissioner's Order for selling unsafe products. Businesses will need to send a copy of the certificate to DOHMH to comply with Commissioner's Order requirements. The training is also available on-demand for general awareness.

Training: The training does not have an audio component. You will not be able to proceed to the next slide until a certain amount of time has passed on the current slide, allowing you to read the materials on the slide.

Quiz: At the end of the training slides, you will be asked to complete a quiz with 10 questions. You must get at least 80% to pass. If you do not pass, you can retake the quiz. After passing the course, you will be asked to enter your name, job title, business name and address. The training will generate a certificate using this information. You will be able to save a copy of this certificate and email it to DOHMH if necessary.

To take this online training, you will need to register and create an NYCID account.

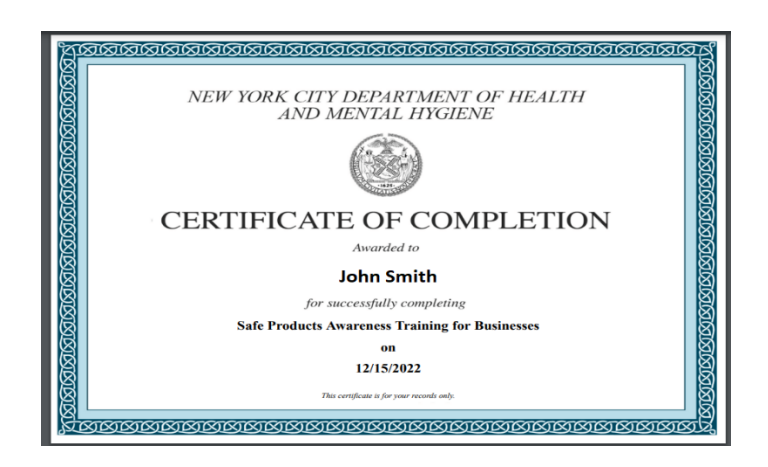